# 郑州大学学位信息采集系统使用说明

(学位申请人用)

### 各位(博士、硕士)学位申请人,请认真阅读本说明并录入和提交本人学位信息!

学位信息是学位申请、审核、证书打印、信息上报和学位认证的唯一重要依据。因此, 提请各位申请人高度重视其重要性,按要求准确如实地输入信息,并对本人信息的正确性 负责。

我校采用教育部学位中心的"学位信息采集系统"采集学位信息。该采集系统面向四 级管理,分别为单位管理员和学位类别管理员(由校学位办负责)、院系管理员、学生(学位 申请人)。现将采集系统学生部分的使用和要求说明如下:

### 一、采集系统登录

登陆网址: http://www.cdgdc.edu.cn/xwxxcj/10459/讲入采集系统,输入用户名(本 人学号)、初始密码(本人提供的证件号码)、校验码后,点击登录即可进入本人信息采集 部分。

#### 二、信息录入

1. 修改个人信息。登录系统后, 学位申请人首先点击修改密码按钮修改初始密码, 以保证信息安全。并点击联系方式将本人各种联系方式录入,以便发现问题及时与 您联系。

### 2.输入学位信息

学位信息分为基本信息、学位授予信息、学位论文信息、前置学位信息、获学位后去 向信息和其他信息。请准确如实填写本人各项学位信息。学位信息结构要求和说明见附件。

需要输入或者修改确认自己的个人信息,请点击浏览界面上端<mark>编辑模式</mark>按钮,进入编 辑模式。在编辑模式中显示输入框的项目(如论文题目等)直接进行输入,需要选择填报 的项目(如性别等)请用鼠标双击进行选择。

#### 三、信息保存与提交

在所填的信息未完成或信息不准确时,点击<mark>提交</mark>按钮将保存当前的信息,此时不会将 信息提交到院系管理员;当信息准确完整时,点击<mark>提交</mark>按钮则将把本人的信息提交到院系 管理员。提交后本人不能修改信息,如果发现信息有误,须向本院系管理员申请。

申请人必须在规定时间前提交录入的信息。提交后表明学位申请人提交申请并对录入信 息负责,学位申请人录入工作结束,下一步工作转至院系管理员。

注意: 1. 在使用中, 请勿使用刷新功能, 否则将会退出学位信息输入模式。

2.如学位申请人未在规定时间内提交,视为放弃本次学位申请。

四、问题处理

当本人录入信息内容不确定或有问题时,可向院系管理员咨询。

由于系统登录人数不确定,如果使用中出现系统不稳定情况,请稍后再试。

非常感谢各位申请人对我们工作的支持。预祝录入工作顺利完成!

附件

# 学位信息结构及说明

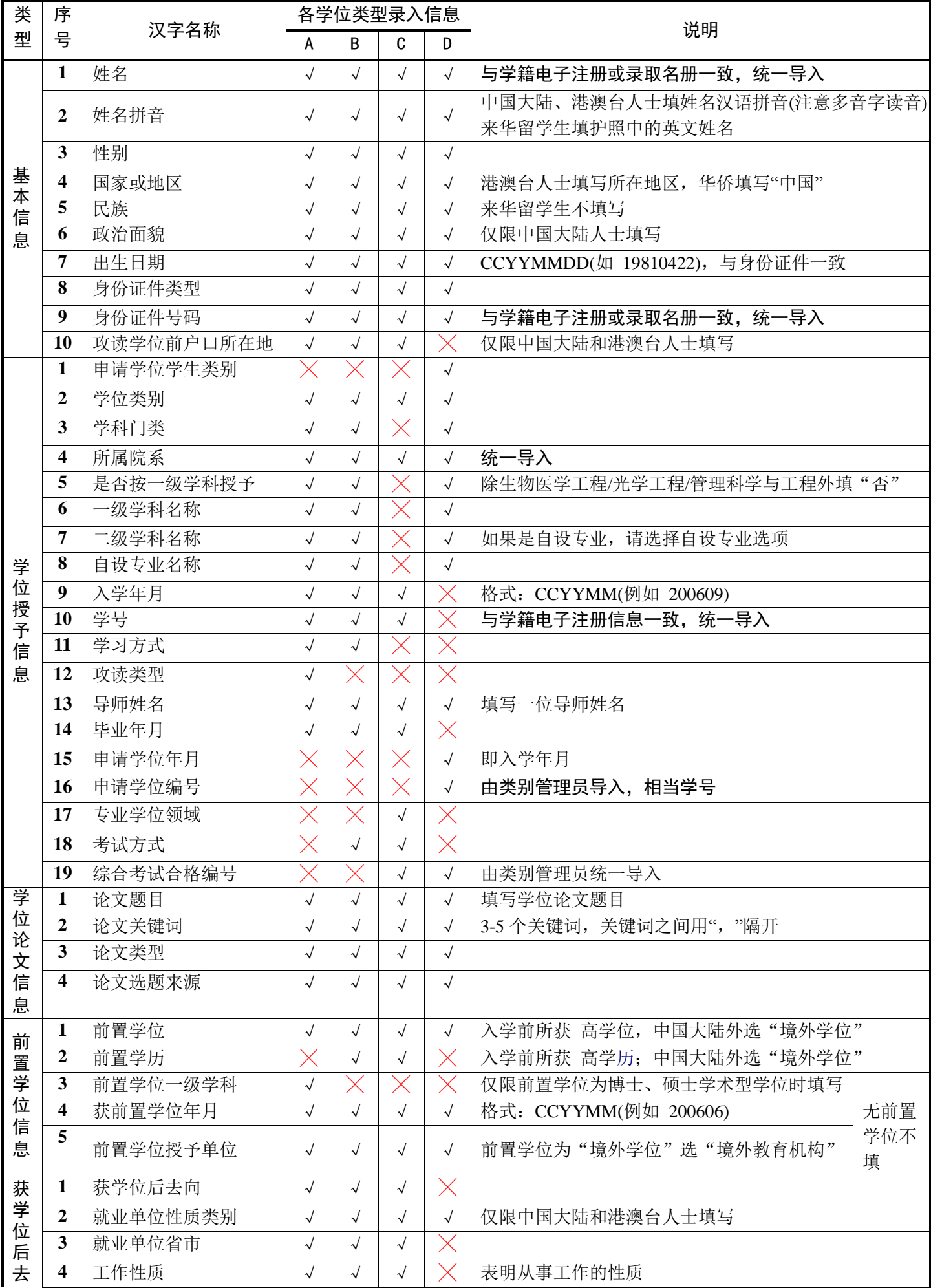

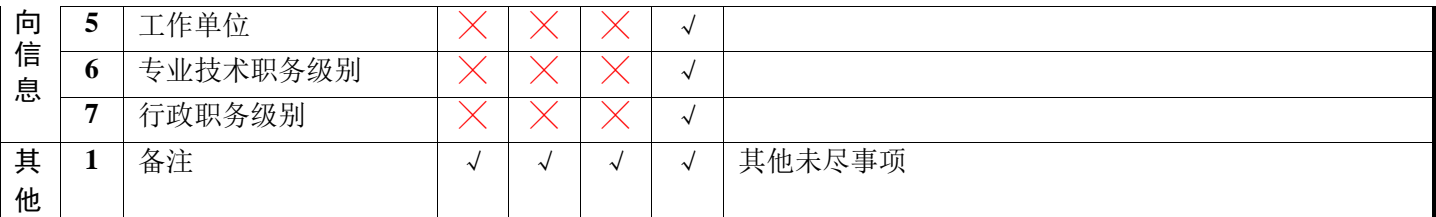

注:**A-**博士,**B-**全日制硕士,**C-**专业学位,**D-**同等学力人员**/**高校教师;标"√"的为该类应有信息,标"╳"为该类无此信息。

# 郑州大学学位信息采集系统使用说明

(院系管理员用)

各位院系管理员,请认真阅读本说明并审核、上报各类别申请学位信息!

学位信息是学位授予工作的重要组成部分。因此,提请各位管理员及时通知学位申请人 按时准确如实地输入信息,并对本人录入信息的正确性负全责。同时,管理员对自己负责的 申请人学位信息进行校核,确认准确无误后及时上报。我校采用教育部学位中心的"学 位信息采集系统"采集学位信息。现将采集系统管理员部分的使用和有关要求说明如下:

## 一、采集系统登录

登陆网址 http://www.cdgdc.edu.cn/xxcj/Portal.html?code=871&10459&1&1 进入采 集系统,输入用户名、初始密码(均由学位办类别管理员设定后通知)、校验码后,点击 录即可进入管理员主页界面,该页显示通知、各学位类别采集截止时间和状态、学校信息、 类别管理员信息和网站地址。

二、管理员审核学位信息管理员信息采集页面分单位设置、系统管理、信息采集、数 据上报 4 部分,详见下表。

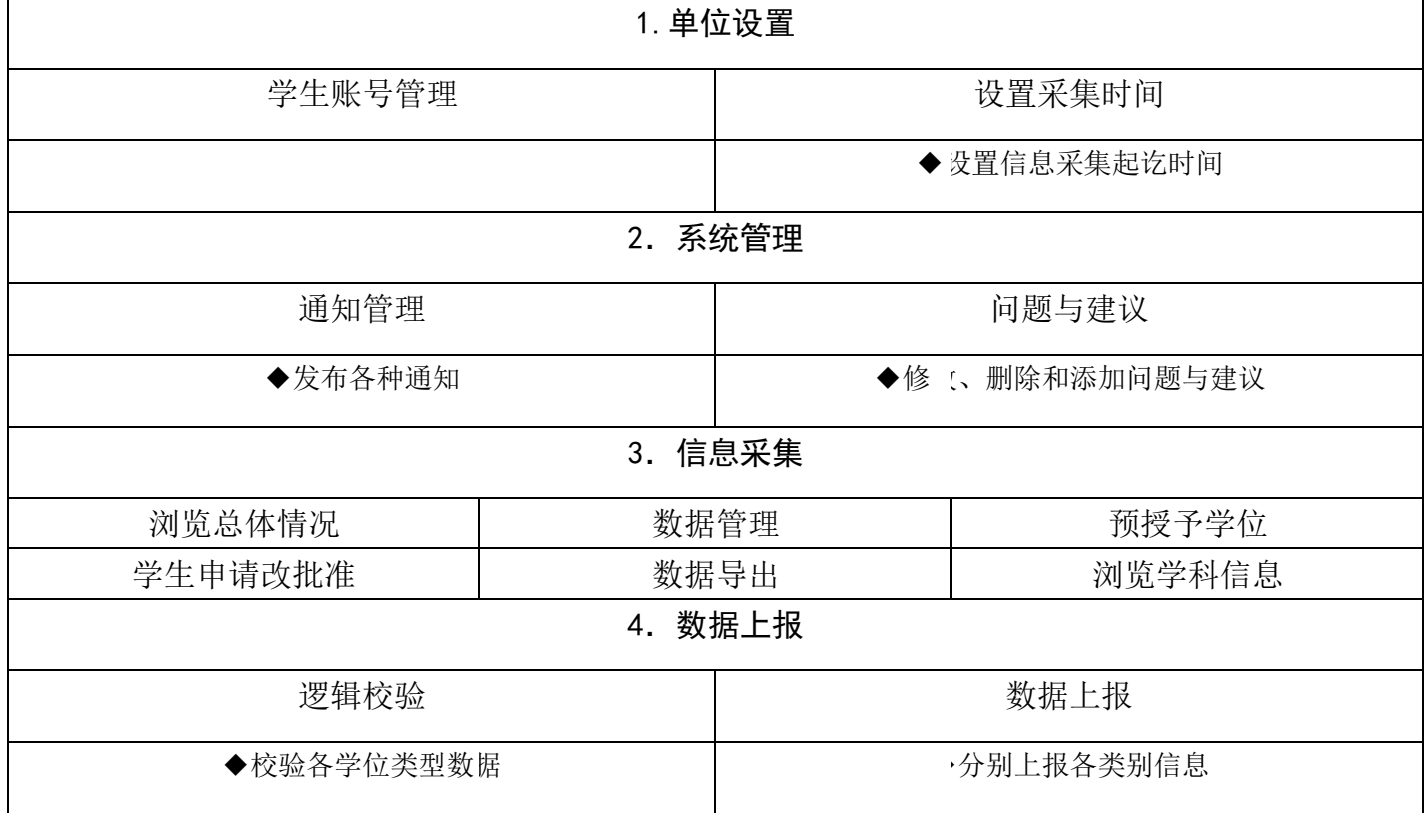

### 1.单位设置

学生账号管理——用于院系用户浏览学生账户信息、重置密码。

设置采集时间——设置信息采集起讫时间。设置本院系开始和截止时间,须在类别管 理员设定的管理员上报截止时间内。学位申请人(学生)须在设定的时间期限内完成信息录 入、修改和提交工作。

2.系统管理(见表中说明)

3.信息采集

浏览总体情况——统计各类学位信息采集和提交情况(包括学位总数、学生未操作数、 学生已修改数、学生已提交数、授予学位数、不授予学位数等),双击各行,可以查看该学 院该类别的学生数据,转到数据管理页面。管理员检查申请人登录、修改和提交信息的状 态,如申请人未及时录入信息和提交,须及时通知并督促其提交。如果学生信息有误,请 在核实后指导修改。

1

数据管理——定制学位信息的显示字段,添加学位申请人(学生)、批量打印学位申请

人信息, 按条件查询。

预授予学位——用于院系用户对学位数据预授予、取消预授予学位操作。

学生申请改批准——批准修改的信息。

数据导出——用于院系导出本院系的学位数据、空 dbf 数据库、代码库及自定义信息。 浏览学科信息——各类型学位授权信息。

4.数据上报

逻辑校验——校验各类型学位信息通过状态。

数据上报——当同一类别所有申请人(学生)登录系统录入并提交数据后,方可实施本 操作。在同一类别提交完成后点击"逻辑校验",根据校验结果查看和修改数据。当该类 型学位信息通过逻辑校验后,可以点击上报所选类别按钮,完成本学院该类别数据采集和 上报工作。

注意: 在使用中, 请勿点击 F5 键或使用刷新功能, 否则将会退出并返回到登录页面。

三、照片上传全日制研究生的照片由校学位办类别管理员统一上传。

非全日制研究生的照片需要单独上传。请各单位提前准备好非全日制研究生的电子照 片。由于系统不支持照片逻辑校验功能,请各单位仔细核对,确保上传照片与本人一致。

### 四、信息上报

当申请人录入全部信息提交后,管理员须通过逻辑校验方式检查各学位类型信息状态, 通过逻辑校验后的各类型学位信息,由管理员在改据上报中选择上报。管理员必须在规定 时间前上报各类型学位信息。上报后信息不能修改。如果修改,请向校学位办申请。管理员 完成数据上报后须打印学位申请人《信息表》,《信息表》经学位申请人本人和院系管理员共 同确认签名,由院系保存备查。

管理员负责的各类型学位信息全部上报后,管理员工作结束,下一步工作转至校学位 办类别管理员汇总。如果在院系管理员上报后发现信息有误,类别管理员将数据退回至院 系管理员重新修改。

注意:如管理员在规定时间内未上报某类型学位信息,视为该项学位类型没有学位信息 上报。

#### 五、问题处理

当管理员发现学位信息有问题及时反馈给学位申请人,督促其及时修改和重新提交。 当出现管理员不能解决的问题时,及时与我办类别管理员沟通,确保完成信息采集。

由于系统登录人数不确定,如果使用中出现系统不稳定情况,请稍后再试。

非常感谢各位管理员对我们工作的支持!

# 其他注意事项

1.本次录入(即院系管理员逻辑校验完成)截止时间为 2016 年 6 月 28 日。

2.本次录入数据为今年 6 月份申请和授予学位信息数据。

3.各院系管理员负责的有学位申请的各学位类型数据均要进行逻辑校验和上报。

4.录入要求

(1)所有数据项中数字均录入半角字符填报。

(2)姓名、论文题目等字段中如有生僻字,每个生僻字用"??"(半角)代替,如"张?? 燕"。

(3)身份证件类型和身份证件号码:

①内地身份证:中国大陆人士(除现役军人外)一律填写中华人民共和国居民身份证, 证件号码为 15 位或 18 位。

②军人证件:中华人民共和国现役军人(含武装警察、军校学员)填写军人证件。证件 号码须以汉字开头, 如"参字第 1446707 号"、"海字第 140832 号"、"武总字第 017523 号" 等。

3港澳台身份证件: 港澳人士填写"港澳居民来往内地通行证", 台湾人士填写"台 湾居民来往大陆通行证"。

④华侨身份证:海外华侨填入其华侨身份证,无华侨身份证者填写中国护照号码。

⑤外籍护照:外籍人员填写外籍护照号码。

(4)录入信息中涉及学位证书中内容的,须与所颁学位证书上实际填写信息一致。

(5)前置学位学历信息中,获得学位的学位授予单位或毕业院校,如因合并、更名等 原因使原名称或代码发生改变的,请填写 新的名称对应代码;因专业目录调整、境外学 位等原因,获得学位的专业名称在专业代码库中无法找到对应代码的,选择相似专业的代 码填写。

(6)郑州大学代码、校长姓名和学位评定委员会主席姓名、当次授予学位证书编号和学 位授予日期等信息由校学位办公室统一填写。

(7)照片采集:照片由我校统一以照片文件的形式上报,文件名必须与系统中对应学位 获得者"照片文件名" (即身份证件号码)一致。

全日制(学历)学位获得者直接使用学历电子注册电子照片上报,其他人员照片按如下 标准采集:

·图片尺寸(像素): 宽 150、高 210 · 照片文件大小: ≤10K、格式: JPG

·成像区全部面积 48mm×33mm;头部宽度 21mm-24mm,头部长度 28mm-33mm;下额到 头顶 25mm-35mm: 像长 35mmX45mm

• 被摄人服装: 白色或浅色系 · · · · 照片背景: 单一蓝色电子照片必须由数码 相机拍摄,免冠,头顶距离顶部约占照片高度的 3/10。 软硬件要求

• 显示器分辨率 在 1024\*768 以上(强烈推荐高分辨率宽屏显示器, 浏览效果更佳);

· Internet explorer7.0 以上版本(不推荐使用遨游、MyIE、FireFox 等其他浏览器, 这些浏览器经过测试会存在一些错误);

· 操作系统中 Flash 版本在 9.0 以上;

· 管理员用户机器配置推荐内存在 1G 以上。